## UNCONTESTED CALENDAR – CONFIRMATION ADVANCED PER RESOLUTION

#### JUDGE JOHNSON, THURSDAY, FEBRUARY 25, 2021 at 9:55 A.M.

With respect to the following cases, objections were filed and subsequently withdrawn; therefore, the Court confirms the plans in the following cases:

The plans in the following cases shall be **CONFIRMED**:

| 1. | YEN LE<br>20-51020 SLJ             | ATTY – BOONE |
|----|------------------------------------|--------------|
| 2. | ELIZABETH TIPTON<br>20-51282 SLJ   | ATTY – BOONE |
| 3. | NATALIE VALENZUELA<br>20-51663 SLJ | ATTY – MOORE |

#### INITIAL CONFIRMATION CALENDAR FOR CASES <u>WITH OUTSTANDING OBJECTIONS</u>

## JUDGE JOHNSON, THURSDAY, FEBRUARY 25, 2021 @ 9:55 A.M.

From: 341 Meetings of Creditors, February 8, 2021

#### TO BE PLACED ON TRUSTEE'S PENDING LIST:

4. CARMELO HERRERA 20-51777 SLJ ATTY – EVANS OBJECTION BY – TRUSTEE

5. DESIREE MARINEAU 20-51791 SLJ

ATTY – LINCOLN LAW OBJECTION BY - TRUSTEE

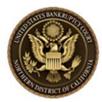

# Procedures for Appearing on an AT&T Conference Call for the Honorable Stephen L. Johnson

Using information supplied by the courtroom deputy, dial into the AT&T Conference call **15 minutes prior** to the scheduled hearing.

- If signing in by computer, **the Court's preferred method**, identify yourself when prompted.
- If signing in by telephone only, the courtroom deputy will take roll prior to hearing.

Persons appearing will be authorized by the courtroom deputy to **speak only on the matter they are assigned to.** 

Persons requesting **continuances** should notify the courtroom deputy by email in advance of the hearing, otherwise matters will be called in order.

Please ensure your **equipment** is adequate. Also, ensure that you have dedicated, **quiet space** for the call. Do not conduct other conversations while on the call even if you are muted.

Reservations not required.

# To join the call via computer (Court's Preferred Method):

Click on the web address link <u>https://teleconference.uc.att.com/ecm/</u>

- 1. Select "As Guest"
- 2. Enter (888) 363-4735 in the Dial-in phone number
- 3. Meeting access code: 4426317
- 4. Enter your first and last name and case name
- 5. Check the box "I'm not a robot" and follow the prompt
- 6. Click on the "**Call me**" button. You will be prompted to add your dial-out number. AT&T will dial out to the number you provided.
- 7. When prompted, select #1 to join the conference

## Login information (by telephone only):

- $\rightarrow$  Please note you will only be able to be identified by "Guest 1"
- $\rightarrow$  Call the dial-in phone number and enter the meeting access code
  - Dial-in phone number (888) 363-4735
  - Meeting access code: 4426317

**Important Notice to the Media and Public** Persons granted remote access to hearings and other proceedings held before the Court via telephone conference or any other communication service are reminded that recording, photographing, rebroadcasting or retransmission of such proceedings (including streaming, screen-shots or any other audio or video reproduction) is absolutely prohibited by policy of the Judicial Conference of the United States. A violation of these prohibitions is subject to sanctions, including but not limited to removal of court-issued media credentials, restricted access to future hearings, or any other sanctions deemed necessary by the Court.